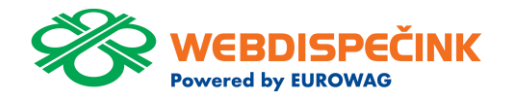

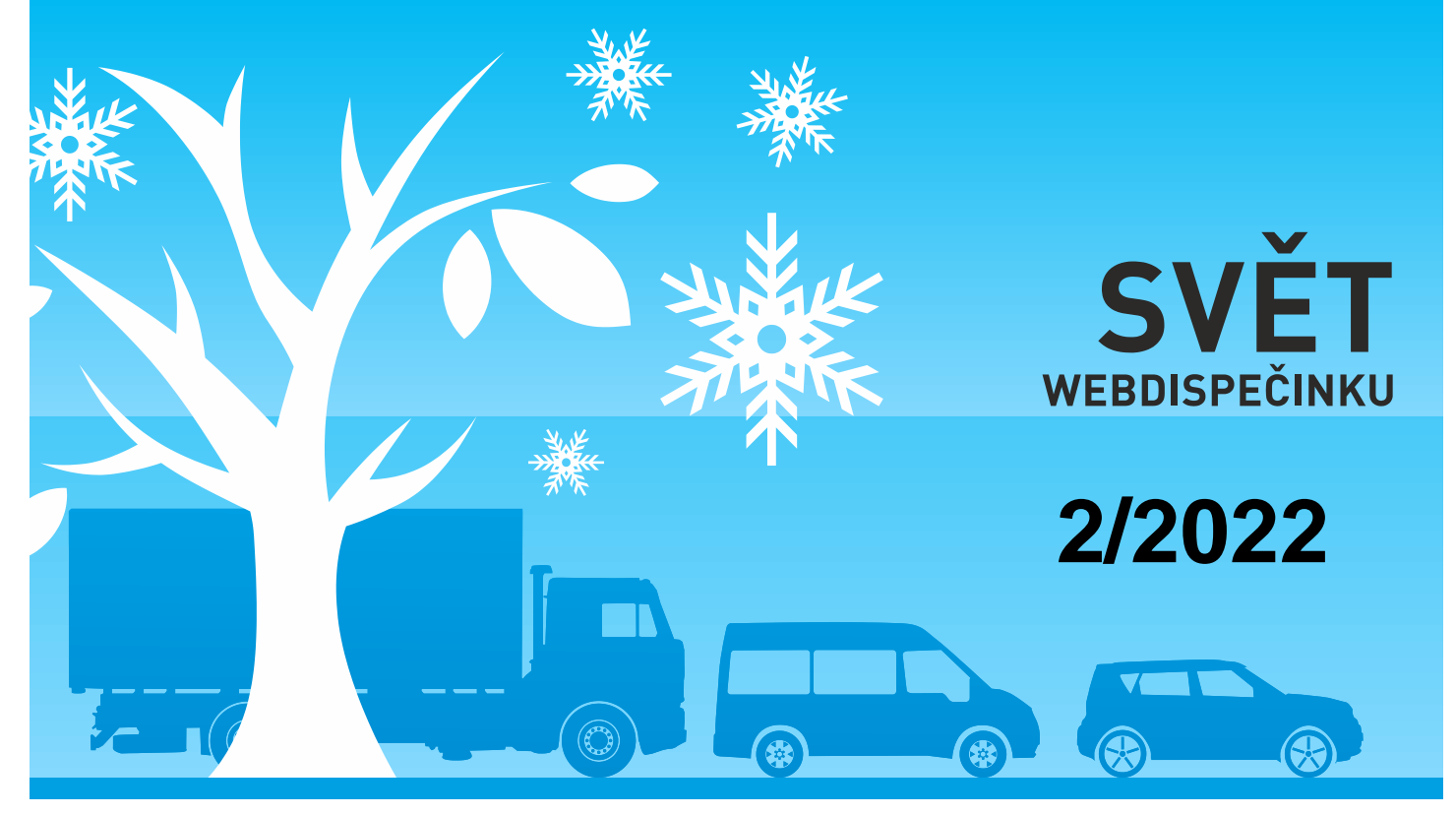

www.webdispecink.cz

# OBSAH ČÍSLA

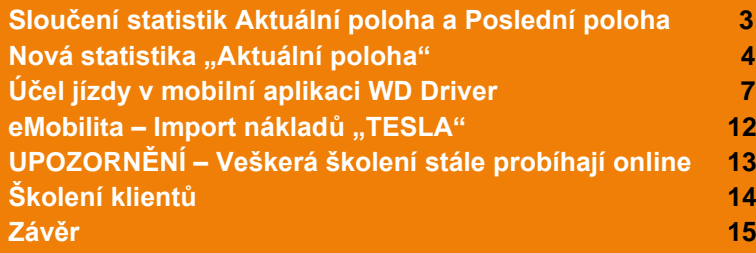

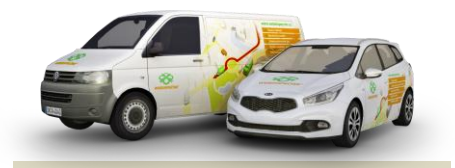

Redakce Adresa redakce: Princip a.s. Hvězdova 1689/ 2a 140 00 Praha 4 – Nusle

Redakční email: webdispecink.tlm@eurowag.com

#### NOVINKA – Sloučení statistik Aktuální poloha a Poslední poloha

**Sloučili jsme statistiky "Aktuální poloha" a "Poslední poloha" do jedné nové statistiky "Aktuální poloha". Odkazy na původní statistiky ve Webdispečinku prozatím zůstávají, nicméně pouze přesměrují na novou statistiku.**

Statistiky - Souhrny vozidla - Aktuální poloha

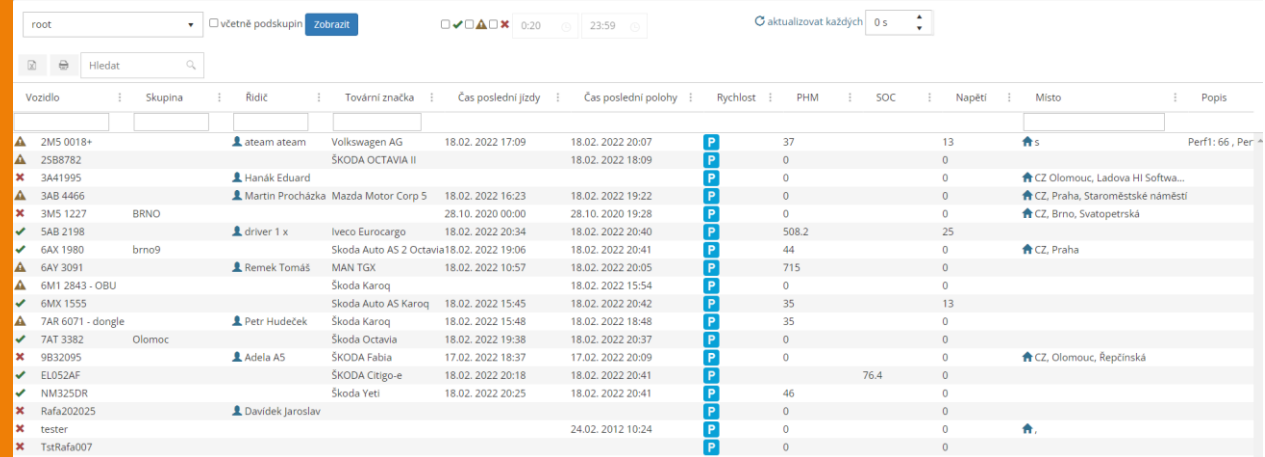

 $\star \star \mathbf{o}$ 

### NOVINKA – Nová statistika "Aktuální poloha"

**V nové statistice "Aktuální poloha" si zobrazíte aktuální stav vozidel, včetně času poslední jízdy a času poslední polohy. O stáří polohy vás informuje ikona na začátku řádku.**

Statistiky - Souhrny vozidla - Aktuální poloha

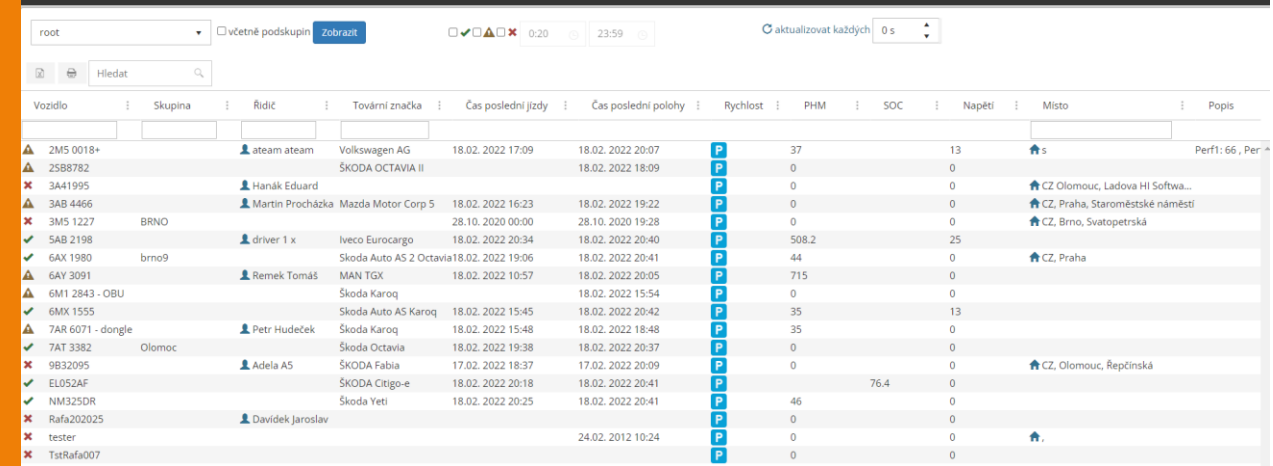

 $\star \star o$ 

### NOVINKA – Nová statistika "Aktuální poloha"

**Sloupce si můžete libovolně nastavit a také třídit.**

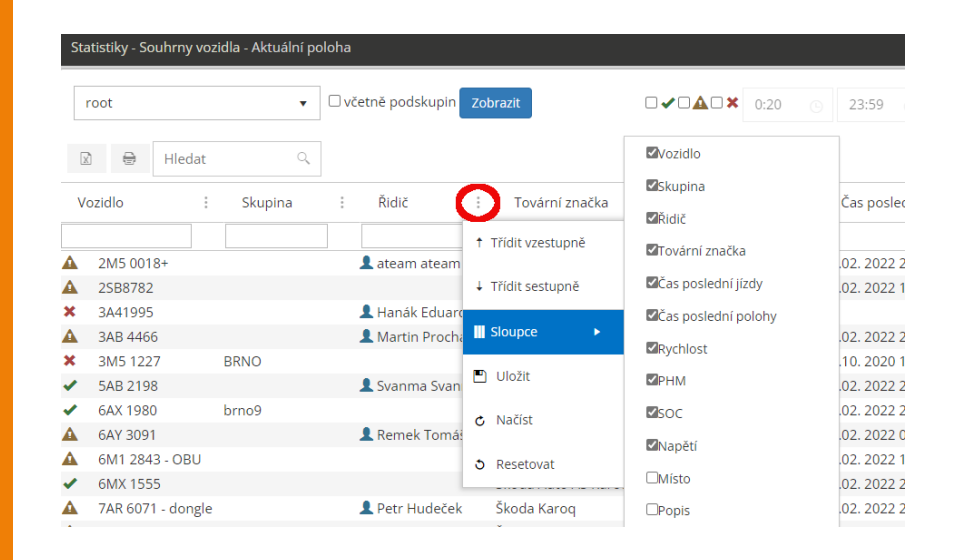

#### NOVINKA – Nová statistika "Aktuální poloha"

**Sloupce lze také filtrovat. TIP:**

**Díky možnosti filtrace můžete využít statistiku např. pro zobrazení seznamu všech elektro vozidel. Získáte tak jasný přehled o stavu nabití a dojezdu jednotlivých vozidel.** 

**Ve sloupci "Dobíjení" navíc vidíte, zda vozidlo aktuálně nabíjí (zelená ikonka) nebo už je nabité a pouze má zasunutý nabíjecí kabel, čímž blokuje nabíječku (červená ikonka).**

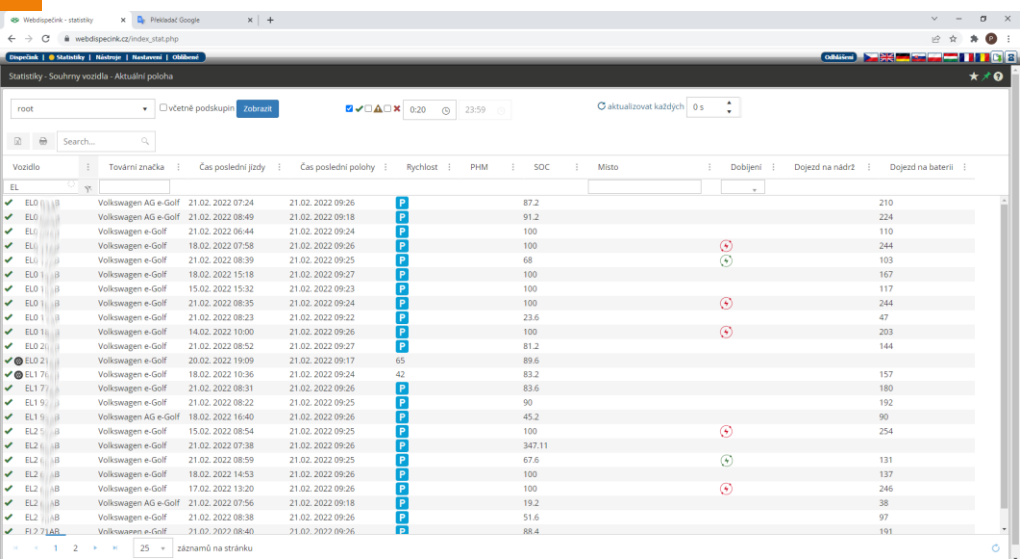

**Účel jízdy služebního vozidla je důležité uvádět v knize jízd pro potřeby splnění zákona, tedy o evidenci účelu jízd. Platí, že:**

- **1) Účel je dostupný pouze pokud Druh jízdy je služební**
- **2) Účel jízdy je možné vybrat z předdefinovaných účelů kliknutím na pole "Zadejte název". Následně se zobrazí seznam předdefinovaných účelů (pokud jsou definovány), který se přebírá z aplikace WEBDIS-PEČINK, kde je vhodné účely definovat (Nastavení/Číselníky/Účely jízd). Každá firma má svůj vlastní číselník účelů (pokud si ho vyplní). Uživatel může procházet tento seznam a vybrat vhodný účel napřímo, nebo využít fulltextový vyhledávač.**

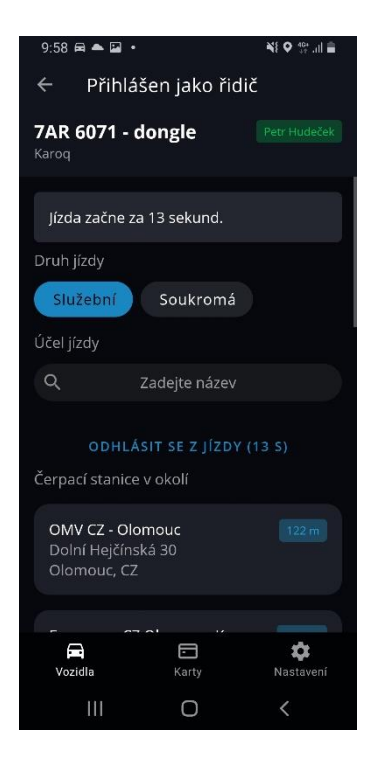

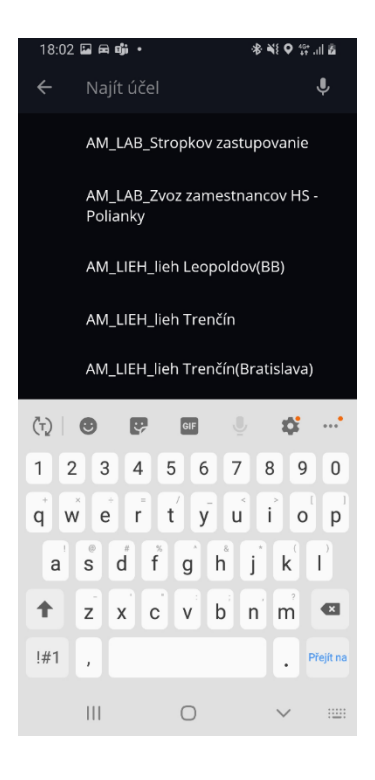

7

**Účel jízdy je také možné zadat jako vlastní text přímo v aplikaci WD Driver. Kliknutím na pole "Zadejte název" umožněno uživateli psát text do pole fultextového vyhledávání a tento text je možné použít jako nový účel**  pomocí volby "POUŽÍT NOVÝ **ÚČEL".**

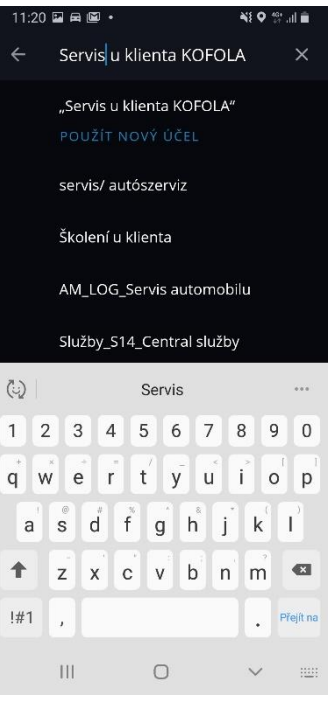

**Změnou účelu nedochází k dělení jízd v elektronické knize jízd (Webdispečink). Poslední provedená změna je považována za platnou a zapsána k probíhající jízdě.**

**Poslední zvolený účel (ze seznamu nebo jiný vlastní) si aplikace pamatuje a při následující jízdě jej automaticky předvyplní.**

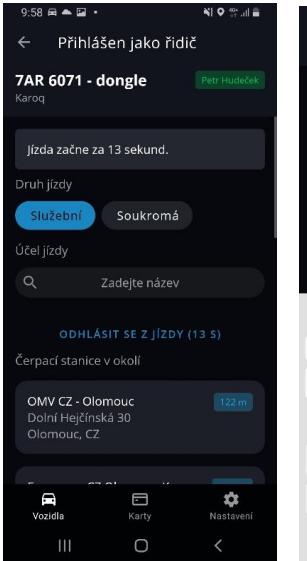

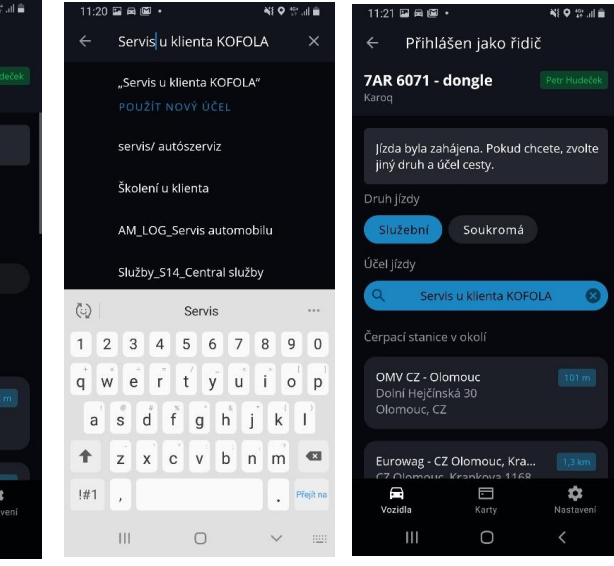

**Poslední zvolené účely se řadí v seznamu na první pozice tak, aby často využívané účely byly řidiči k dispozici bez vyhledávání. Takto předřazené účely jsou označeny ikonkou žlutých hodin. Jinak jsou účely řazeny abecedně.**

**Aplikace WD Driver si pamatuje i 5 naposledy zadaných vlastních textů v účelech. Tak aby je řidič nemusel znovu psát. Tyto účely jsou označené modrou ikonkou řidiče. I tyto účely se řadí dle posledního použití.**

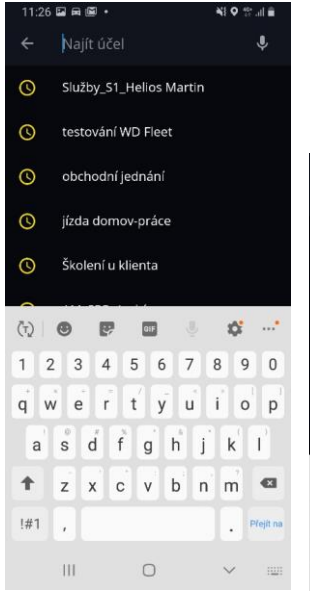

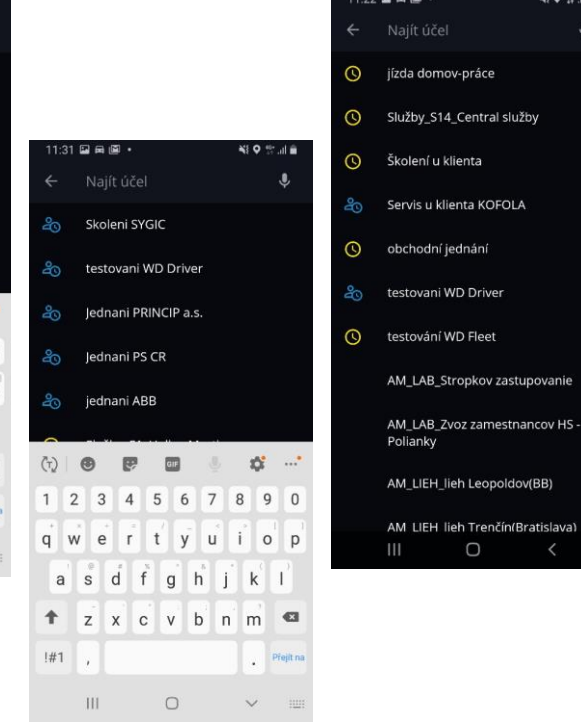

NIO Wald

služby

Idov(BB)

 $\overline{\phantom{a}}$ 

**Účel může být i nevyplněn (prázdný). Pak v následující jízdě není žádný účel předvyplněn.** 

**Pokud uživatel již použil nějaký účel a chce ho mít nevyplněný, je možné účel křížkem odstranit.**

**UPOZORNĚNÍ: Aplikace WD Driver funguje pouze s vozidly, u kterých je zaplacena licence.** 

**Více informací získáte od svých obchodních zástupců.** 

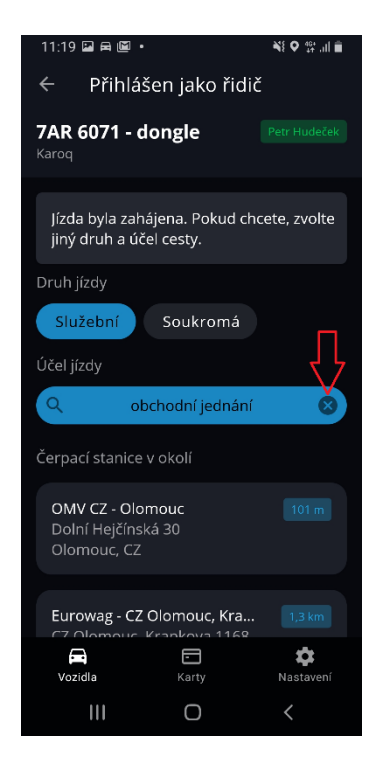

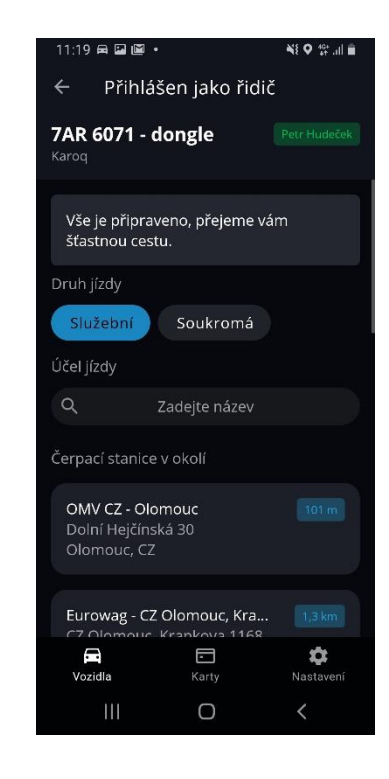

## NOVINKA – eMobilita – Import nákladů "TESLA"

Vyberte

**Do průvodce importem karet byl nahrán nový můstek - "TESLA" pro import csv nákladů.** 

**Dále byl přidán i nový typ karty "Tesla" do editací a vkládání nových "Tankovacích karet". Nastavení / PHM / Tankovací karty**

#### **UPOZORNĚNÍ:**

**Aby tento import fungoval, musí být zapnuta služba "elektromobil".**

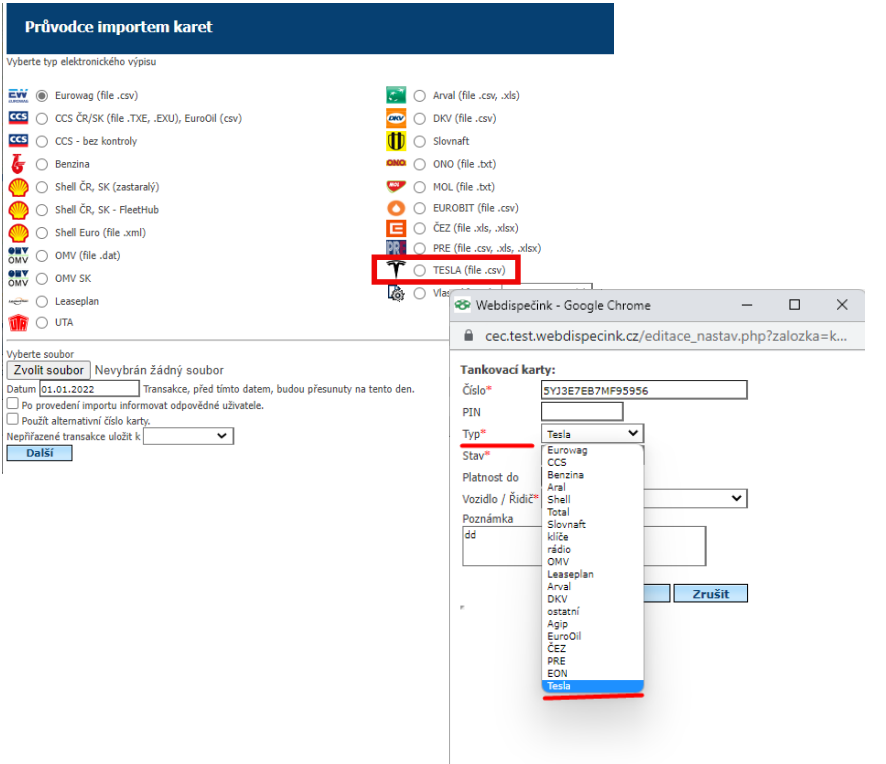

# UPOZORNĚNÍ – Veškerá školení stále probíhají online

#### **Vážení zákazníci,**

**abychom chránili naše zdraví a minimalizovali šíření viru Covid-19, veškerá osobní školení probíhají stále online.**

**Podrobnosti upřesníme v e-mailu, který obdrží každý přihlášený před termínem daného školení.**

**Děkujeme za pochopení a hodně zdraví všem!**

**Váš tým Webdispečinku**

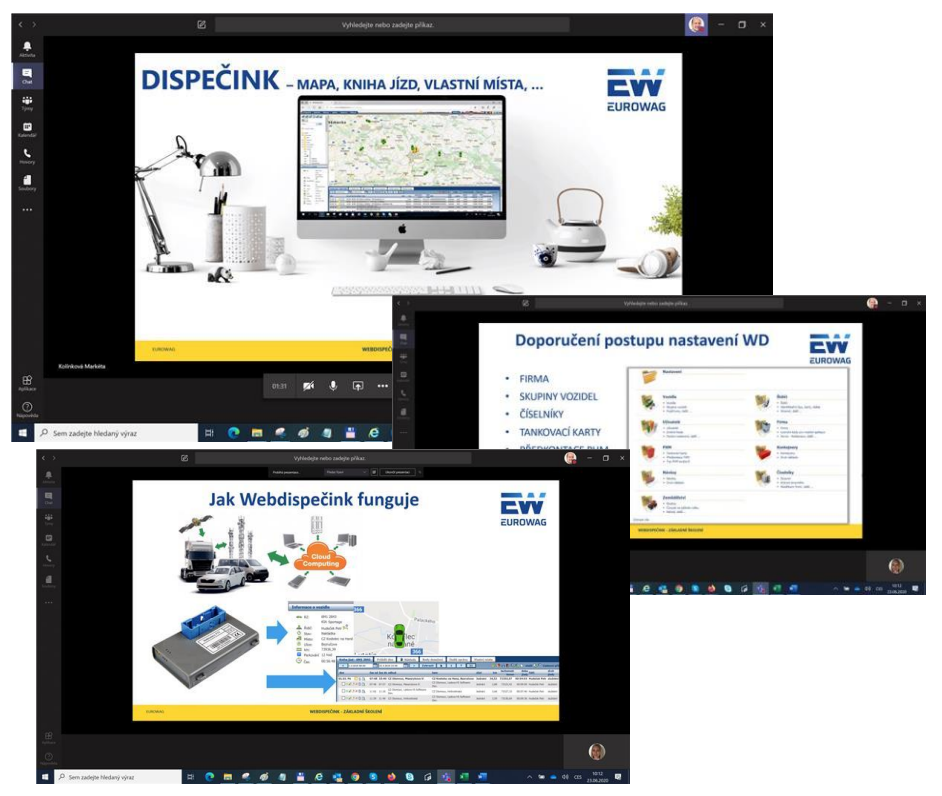

### Školení klientů – Přihlaste se na školení zdarma

**Startujeme další řady školení, kterých se můžete bezplatně zúčastnit. Termíny jsou vypsány do června roku 2022.**

**V nabídce jsou základní nebo rozšířená školení na vybrané kapitoly WEBDISPEČINKU.**

**Bližší informace naleznete pod odkazem ["Školení zdarma"](https://www.webdispecink.cz/cz/registrace/) na portálu WEBDISPEČINK.**

**Budeme se na Vás těšit.** 

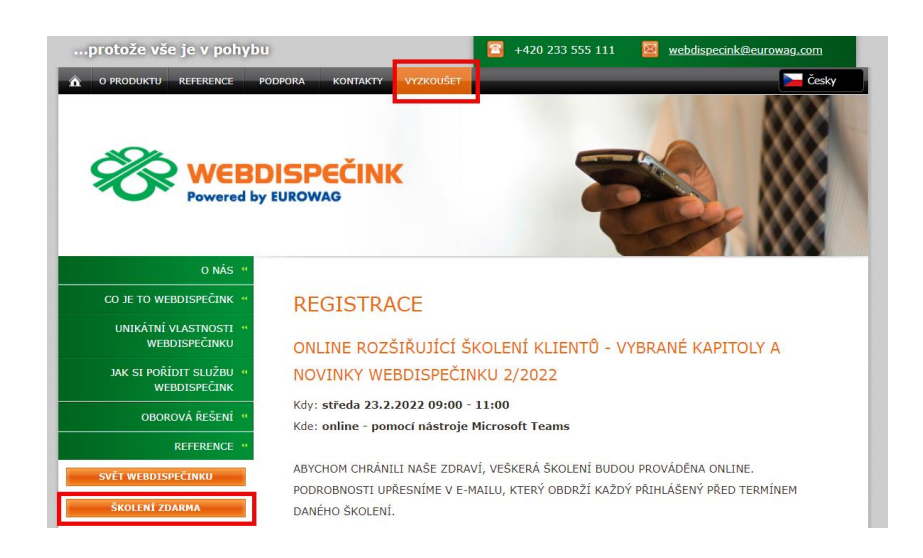

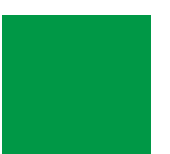

## ZÁVĚR

**Věříme, že jste v článcích tohoto čísla časopisu nalezli užitečné informace, které Vám ještě více usnadní práci s Vaším vozovým parkem.**

**Děkujeme za Vaši důvěru.**

### **KONTAKTY**

#### **Poskytovatel systému**

**PRINCIP a.s. Hvězdova 1689/ 2a 140 00 Praha 4 - Nusle IČ 41690311 DIČ CZ41690311**

#### **Pracovní doba**

**Po - Čt 07:30 – 16:30 Pá 07:30 – 14:00** **Technická podpora SW PRINCIP a.s. – provozovna Olomouc Ladova 389/10**

**779 00 Olomouc tel. +420 233 555 111 e-mail webdispecink.tlm@eurowag.com www.webdispecink.cz**

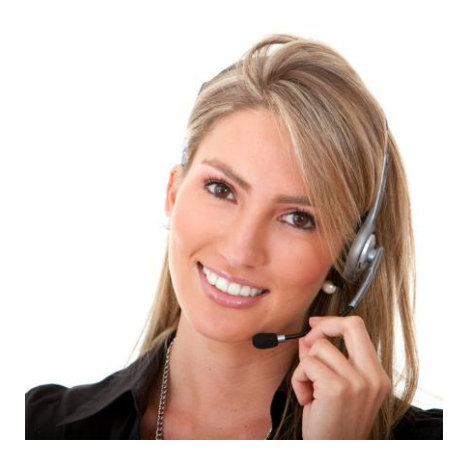